# **La Produzione di Tabulati**

*Oggi la periferica abituale di lavoro del computer è il monitor grafico ad altissima risoluzione e colori. E questo va-Ie non solo per* i *microcomputer ma anche ormai per* i *terminali dei mainframe (ad esempio l'attuale serie di mainframe lBM utilizza* i *terminali grafici <sup>a</sup> colori* 3279).

*Agli albori dell'informatica non esi-*

*stevano ovviamente* i *microcomputer, <sup>e</sup> non esistevano neanche* i *terminali, gli strumenti di input erano* i*lettori di schede meccanografiche e gli unici strumenti di output erano le stampanti.*

*Nelle procedure quindi le due fasi iniziale (input) e finale (output) erano costituite rispettivamente da una semplice lettura sequenziale di schede dati e da* *una stampa di tabulati. Tra l'altro anche lo sviluppo della procedura, il debug e il test delle varie fasi venivano penalizzate da tali modalità di lavoro.*

*Ad esempio durante lo sviluppo occorreva produrre stampe di test, non essendoci altro strumento di controllo efficace del funzionamento dei vari passi del programma.*

*Lo studio e la realizzazione dei tabulati avveniva attraverso un lungo "cerimoniale" tra analisti e utenti, nel quale l'aspetto e il contenuto della stampa venivano studiati a tavolino per lungo tempo. Esistevano strumenti di lavoro cartacei, simili ad una carta quadrettata, in cui ogni quadretto rappresenta una posizione di stampa. Esistevano anche righe con indicazione dei decimi di pollice e dei sesti di pollice, rispettivamente formato standard di riga e colonna, con le quali si "progettavano"* i*tabulati.*

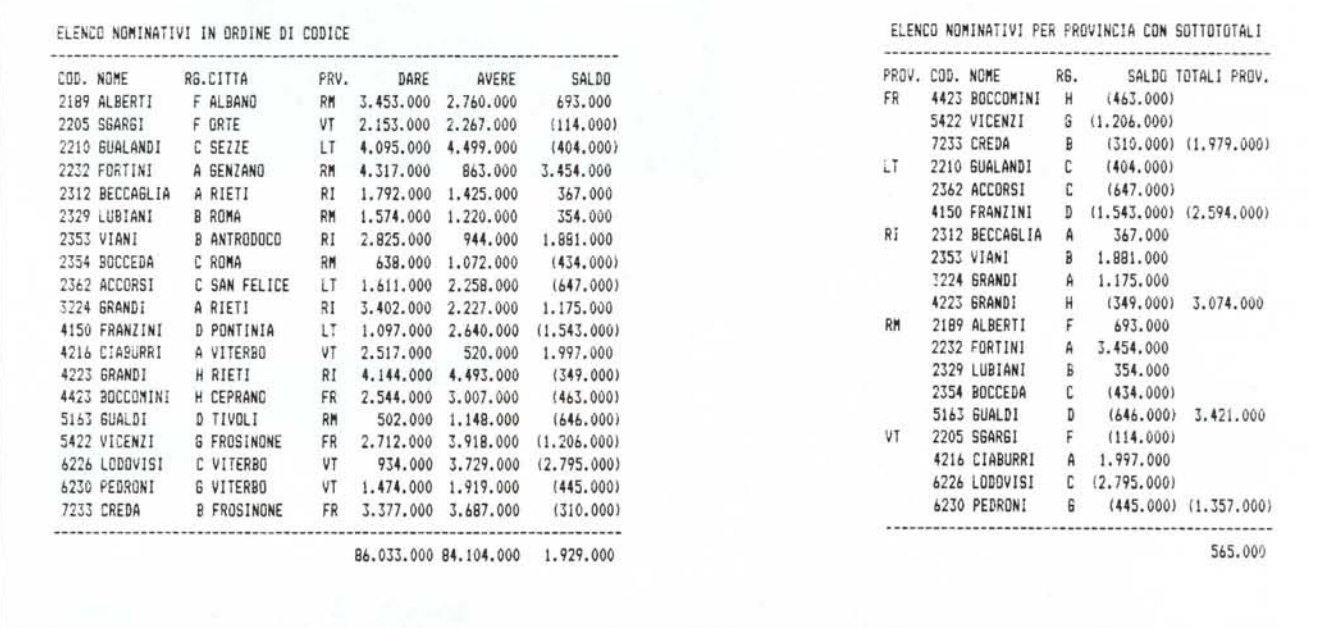

Figura 1 - Il nostro archivio. Utilizzeremo questa serie di dati per i vari Generatori di Report. Sono una trentina di righe (record) sufficienti per testare le problemati*che di totalizzazione e sottototalizzazione. Useremo questo "archivietto" anche per il prossimo articolo.*

Figura 2 - Totalizzazione in foglio elettronico. È necessario rimaneggiare l'incolonnamento, accostando i campi voluti. Le righe vengono riordinate per produrre i totali. Nell'esempio mostrato viene inserita una colonna aggiuntiva di totali per evitare l'inserimento di righe anomale nell'archivio.

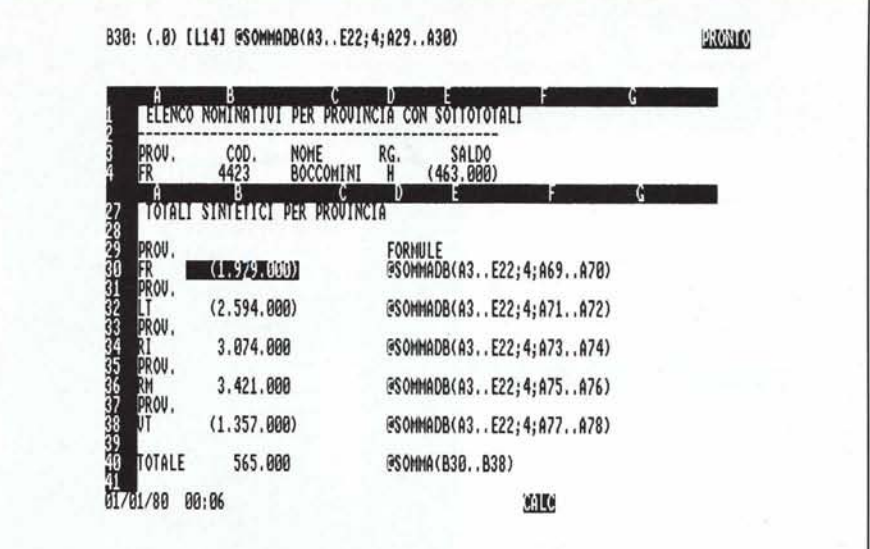

*Figura* 3 - *Totalizzazione sintetica. Se t'archivio in 123 conserva la sua integrità. le totalizzazioni parziali si possono eseguire mediante le formule Statistiche di Database. che agiscono su una colonna dell'archivio e sommano solo* i *dati che rispellano un criterio opportunamente impostato.*

*Insomma per predisporre anche la più elementare delle stampe. occorrevano in' totale alcuni mesi uomo di lavoro.*

*Oggi con microcomputer e terminali e disponendo di strumenti software intel'attivi e guidati passo passo. sia la creazione che la esecuzione di tabulati sono diventati non solo rapidissimi ma anche divertenti nella stessa misura in cui è divertente utilizzare un Personal Computer.*

*Quindi, rispetto ai citati albori dell'informatica. oggi la realizzazione di un programma elaborativo richiede comunque tempi lunghi. proporzionali alla complessità degli algoritmi di calcolo, per la produzione di Tabulati, anche di una certa complessità. oggi* si *usano strumenti.* i *generatori di Report, con* i *quali* i *tempi di sviluppo vengono ridotti di almeno un ordine di grandezza.*

*In questa puntata. e nella prossima, nella nostra rubrica parleremo della generazione dei tabulati, ottenuta attraverso strumenti standard e non. Ne parleremo in due articoli sia per trattare l'argomento in maniera elementare, a beneficio dei meno esperti. sia per poter "provare" più prodotti.*

*Va da sé che se il tabulato da produrre è molto complesso. il Report Generator potrebbe "non farcela". In tal caso bisogna ricorrere alle altre funzionalità offerte dal prodotto. come ad esempio la programmazione.*

*Per esemplificare* i *vari temi trattati utilizzeremo Lotus 123, un suo prodotto ausiliario specializzato: 123 Report Writer. utilizzeremo poi il Report Generator del DB 1I1. e nel prossimo articolo sperimenteremo altri prodotti.*

*Usciamo quindi dal seminato. nel senso che non tratteremo solo gli spreadsheet, ma l'argomento è di interesse generale. e quindi ce lo permettiamo.*

*In lìgura <sup>I</sup> mostriamo* i *dati che utilizzeremo nei nostri esercizi. È un elenco di nomi. a ciascun nome è attribuito un codice chiave, e due campi. CODICE e PROVI NCIA da utilizzare nei raggruppamenti. sono inoltre inseriti tre campi numerici per eseguire totali e sottototali.*

### **Elenco delle problematiche**

Elenchiamo i vari problemi sotto-

stanti la produzione di una stampa, limitandoci al caso di una stampa che riguarda più dati di un archivio (come esempio):

### 1 Aspetto Interno della Stampa

per aspetto interno intendiamo il formato assunto dai dati riferiti a ciascun elemento dell'archivio.

- 1.1 per righe/per pagine/altri.

Ciascun elemento occupa una o più righe della stampa. L'elemento successivo occupa le righe successive. In altri casi ogni elemento occupa una pagina (es. cedolino stipendio). Esistono inoltre formati Lettera, Etichetta, Colonne, ecc.

- 1.2 campi e loro posizione.

Quali campi e in che ordine appaiono. In genere questa scelta è legata ai campi scelti per gli ordinamenti e le rotture.

- 1.3 campi reali, virtuali, calcolati.

In sede di stampa vengono prodotte informazioni non residenti nell'archivio (es. la scodifica di una sigla), oppure i risultati di un calcolo, oppure vengono composti dati provenienti da più archivi.

### 2 Aspetto Esterno della stampa

al di là dei dati è importante corredare la stampa di tutti gli elementi identificativi del tipo e soprattutto dello scopo della stampa stessa. Importantissimo è inoltre indicare, se si tratta di una stampa di dati selezionati, il criterio di selezione. Infine altrettanto importante è inserire data ed ora di esecuzione. Immaginate l'imbarazzo di chi si trova davanti due stampe dello stesso tipo ma con informazioni differenti. Si deve cestinare la più vecchia.

- 2.1 intestazioni e identificativi Head foot.

Occorre indicare il proprietario della procedura, di quale procedura si tratta, e di quale particolare stampa, inoltre il numero di pagina. Es.

SOCIETÀ XYZ Ufficio Personale Elenco dipendenti in servizio al 31-12-1986 suddivisi per Ufficio di appartenenza

Chiunque legga una stampa che comincia cosÌ non può avere dubbi sulla sua interpretazione.

- 2.2 salti pagina, riporti, totalizzazioni di chiusura

il salto pagina può essere causato dal... suo riempimento, oppure da altre cause. Riferendosi al caso precedente immaginiamo il salto pagina per ogni Ufficio, in modo da rendere fisicamente tagliabile il tabulato. In caso di salti pagina sono importanti i riporti sia dei titoli che dei campi numerici di totalizzazione, in modo che chi analizza un tabulato possa teoricamente farlo iniziando da qualsiasi punto.

Le totalizzazioni, finali o intermedie, riguardano conteggio di qualsiasi tipo di dati (es. numero di Dipendenti del Servizio Ragioneria), oppure, solo per i campi numerici, riguardano totali, medie, massimo, minimo e grandezze di tipo statistico.

### 3 Ordine dei dati

un insieme di dati può essere prodotto in svariati ordini dipendenti dal tipo di utilizzazione dell'elenco.

3.1 chiavi di ordinamento

se la chiave è univoca (esempio codice) definisce un ordinamento univoco. Se non è univoca, ed esempio il cognome, è opportuno indicare un'ulteriore chiave. Ad esempio il nome, cioè

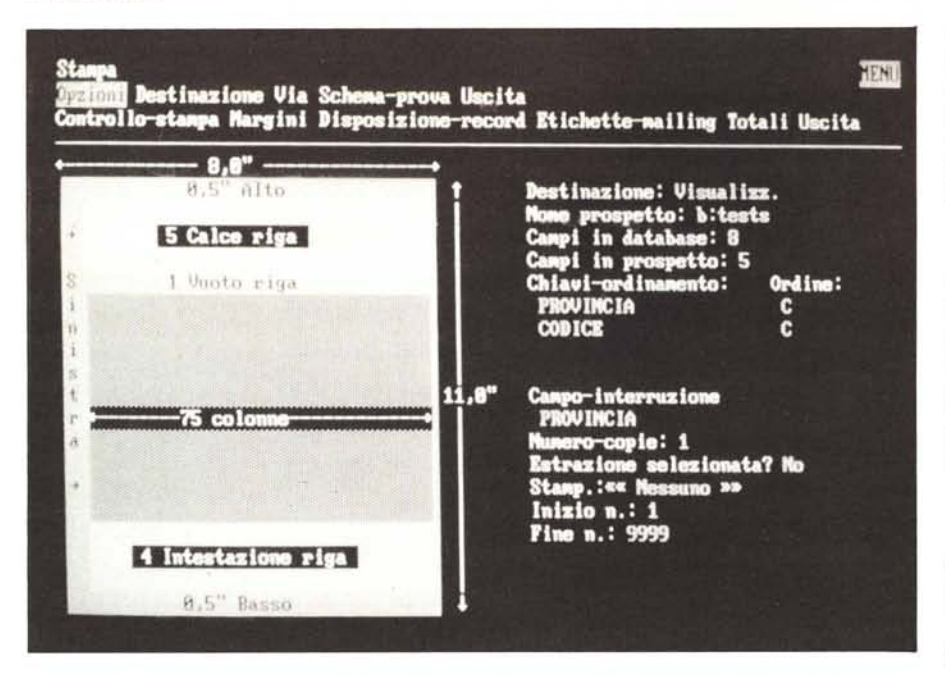

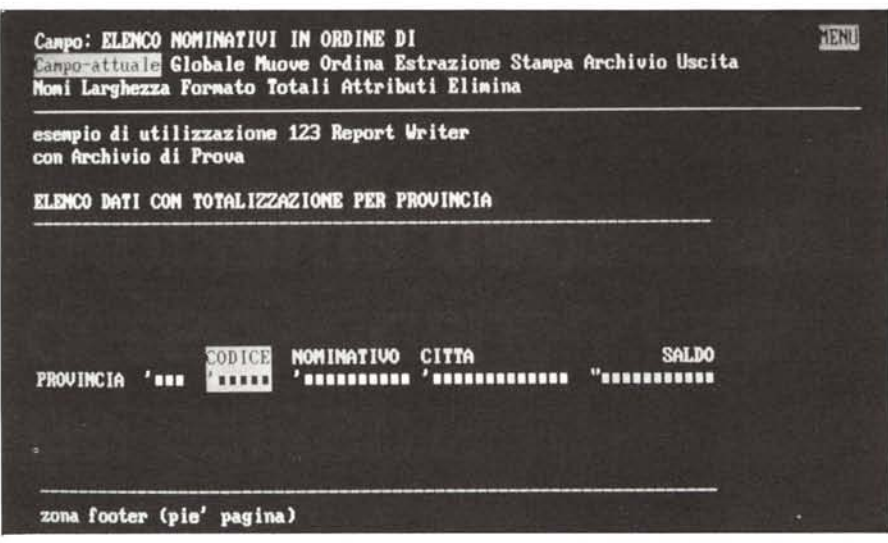

*Figure* 4/5 - *123 Report Writer Due: momenti del lavoro. 123 Report Writer legge un tabel/one* /23 *e per~* mette di costruirne in modalità Full Screen un Report, completo di campi di rottura, totali sottototali, effetti *sul/a stampa, ecc. È inoltre possibile costruire, lavorando con menu a tendina, selezioni che agiscono sui campi.*

a parità di cognome entra in gioco il nome.

Occorre notare che in caso di duplicazione di chiave, in genere, le funzionalità di ordinamento lasciano, per i dati duplicati, l'ordine che avevano in precedenza.

Questo fatto consente in pratica qualsiasi catena di chiavi di ordinamento in quanto basta eseguire più ordinamenti partendo dalla chiave di livello inferiore, e poi via via risalire.

 $-3.2$  campi di rottura e di totalizzazione

altro concetto fondamentale nella materia "stampa di dati", ordinamento e totalizzazioni è il concetto di rottura. Supponiamo di ordinare i nostri dati per provincia, avremo quindi prima tutti i dati della provincia di Frosinone, poi Latina, ecc.

Se elencando in tale ordine i dati teniamo sotto controllo il campo Provincia diremo che si verifica una "rottura" quando sono finiti i dati di Frosinone e stanno per cominciare quelli di Latina. Inoltre essendo la provincia campo di ordinamento tutti i dati con  $PROV = FR$  sono, senza eccezioni, raggruppati.

Questo comporta il grosso vantaggio di poter eseguire totalizzazioni usando una sola variabile per ciascun campo numerico sottoposto a totalizzazione.

La variabile parte del valore zero. Viene incrementata via via, poi, quando si verifica la condizione di rottura, viene stampata e riazzerata per poter essere utilizzata per la provincia successiva. Inoltre l'operazione di totalizzazione, che richiede uno scorrimento dell'archivio, viene eseguita contestualmente allo scorrimento necessario per la stampa.

### 4 Selezione dei Dati

il formato può essere considerato il "contenitore" dei dati, che prescind ancora dal "contenuto". Ad esempio se occorre un elenco dei dipendenti limitato a quelli con più di IO anni di servizio, si può usare il Formato già predisposto, "riempiendolo" con solo quei dati che rispettano la condizione desiderata.

- 4.1 filtri

ogni strumento software dispone di un proprio Query Language (linguaggio di interrogazione) con il quale è possibile costruire o con semplici "frasi-istruzioni" o in modo interattivo guidato, un filtro che isola nell'archivio solo i dati che interessano.

Ad esempio «provincia  $= LT e im$ porto > 1.200.000» con la parola "e" che ovviamente ha dignità di "e" logico è una frase istruzione autospiegantesi.

A questo punto va fatta una precisazione. L'istruzione ora citata, definibile Filtro, separa i dati buoni da quelli cattivi, ma sottopone tutti i dati ad analisi. Se quindi avete un archivio di 10.000 dati e volete isolare solo i 100 che rispondono ad una condizione, l'uso del filtro non è la strada più economica in quanto comunque vengono analizzati 10.000 dati.

In tal caso, specie se tale tipo di selezioni sono frequenti, conviene costruire un ordinamento sul campo oggetto di selezione, in modo da "raggruppare" i dati che interessano e poterli isolare dagli altri senza necessariamente doverli scorrere tutti.

### 5 Stampa vera e propria

costruito il contenitore e determinato il contenuto, occorre produrre la stampa. Vanno quindi risolti in questo ambito i vari problemi di rapporto con la stampante e con la carta.

- 5.1 formato carta, formato caratteri e caratt. speciali

i formati in righe sono in generale due 66 righe (Il pollici a 6 righe per pollice) e 72 righe (12 pollice), meno abituale ma più vicino al formato UNI (quello delle fotocopie). In 80 e 132 colonne.

Intervenendo sui formati dei caratteri e sul formato dei salti righe si possono ottenere numerose varianti, di numero colonne e numero righe a parità di foglio. Per ottenere quello voluto occorre conoscere le varie sequenze di caratteri di controllo necessarie per settare la stampante (vedi manuale stampante).

Inoltre è possibile, con altre sequenze, intervenire sull'aspetto dei caratteri, con grassetti, sottolineature, ecc..

Come si vede non è poco. Inoltre ripetiamo ci siamo limitati al caso di stampe di dati in cui i dati provengono da un archivio. Esistono casi più compiessi in cui i dati o non provengono affatto da archivi oppure provengono da più archivi.

### **Tabulati da tabellone elettronico**

Nel tabellone elettronico, in special modo se viene usato per la gestione di un archivio, l'organizzazione del 'tabel-Ione in righe e colonne corrisponde esattamente all'aspetto reale dei dati.

In questa logica anche la stampa dei dati corrisponde alla stampa di una certa porzione del foglio.

Questo se pur semplifica le operazioni in quanto si riesce ad avere un controllo visivo dei dati così come usciranno, in realtà costituisce un limite in quanto non sono possibili tutte le elaborazioni in genere necessarie nella produzione dei report.

Ovvero se dovete eseguire dei totali intermedi nell'archivio riordinato secondo una certa chiave di rottura o dovete "mettere le mani" sull'archivio, e questa operazione è sempre pericolosa, oppure dovete duplicare in un'altra zona del tabellone i dati che volete stampare, nell'ordine che vi serve, e inserire in una colonna aggiuntiva, oppure in righe bianche opportunamente, inserite le formule di totalizzazione.

In figura 2 e 3 vediamo due esempi, realizzati con Lotus 123, il primo intervenendo direttamente sull'archivio e il secondo realizzando l'output voluto in una apposita zona.

Una delle regole principali dei tabelloni elettronici è quella che per poter considerare un insieme di dati un Archivio da sottoporre ad operazioni globali tali insieme deve essere continuo, ovvero deve occupare colonne e soprattutto righe attigue.

Non è quindi possibile ad esempio inserire una riga vuota, o per motivi estetici o per inserire scritte o per calcolare dei totali, senza perdere la continuità dell'archivio.

Questo vincolo limita la possibilità di utilizzare il tabellone stesso o meglio i dati in esso contenuti per elaborazioni globali (quelle che non riguardano una singola riga).

La soluzione è quella o di accostare in zone contigue colonne destinate ai calcoli di totalizzazione (fig. 2), oppure ricopiare i dati che interessano da altre parti sulle quali poter intervenire senza pericoli.

Infine, se l'elaborazione è di tipo sintetico, è possibile costruire, in apposite zone riservate, il prospetto che comprende intestazioni e formule di

*Figura 6 <sup>J</sup>* 23 *Report Writer risultato. Questo è un esempio di tabulato con Report Writer. Data i'esiguità*  $d$ ell'archivio abbiamo *inserito solo un campo di rol/ura.* Se ne possono inserire  $fino$  *a qualitro.* 

25 •• 0'0 di utilizzazione 123 REPORT NRITER eseauito su Archivio di Prova

STAMPA PER PROVINCIA CON TOTALIZZAZIONE DEL SALDO

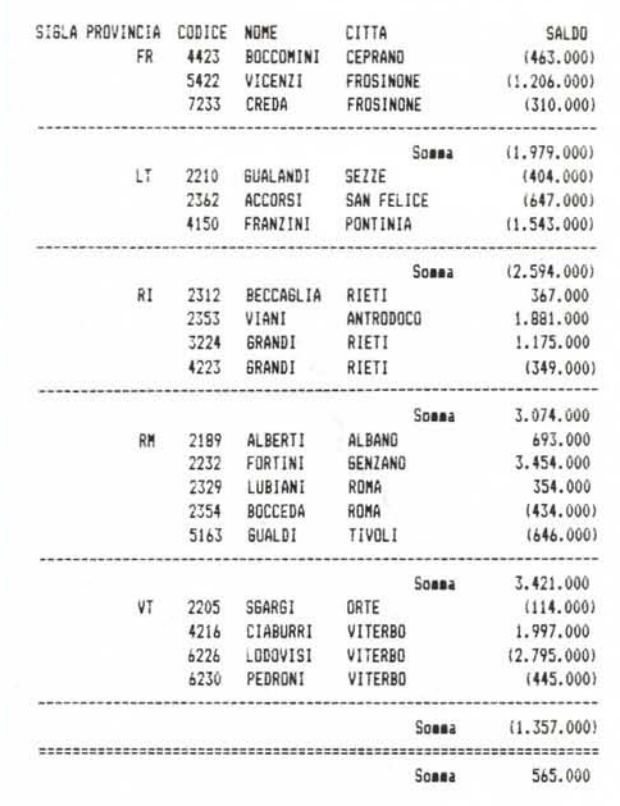

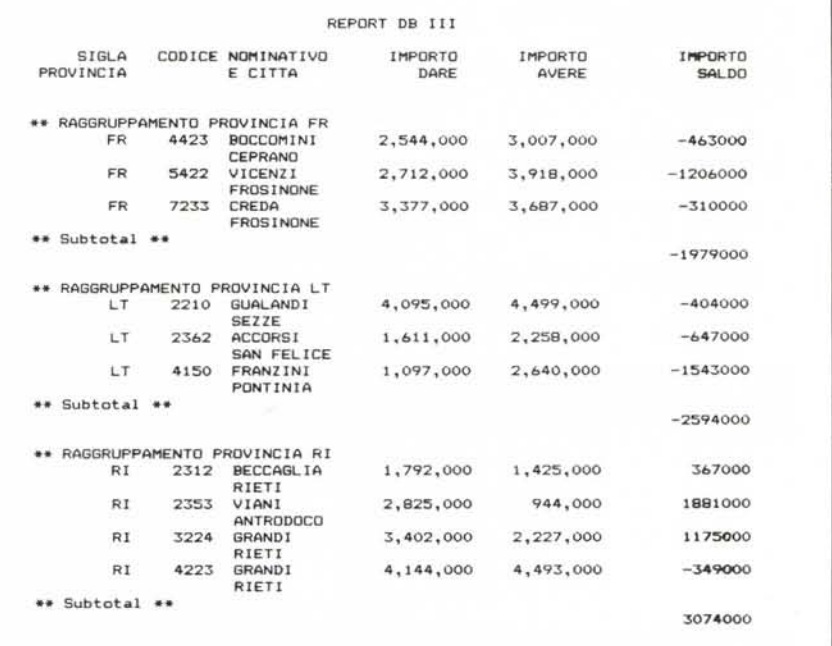

Figura 7 - DB III Report Generator stralcio. Il DB III, che come noto è il più diffuso tra i Gestori di Archivi, dispone di un efficiente Generatore di Report. Si appoggia ad uno o più archivi (se relazionati), permette di<br>comporre più righe e di introdurre formule e formati. È un po' debole nelle totalizzazioni, fino a due, che *hanno inoltre un formato rigido.*

### SPREADSHEET

calcolo che lavorano sull'archivio.

Come si vede si tratta di conciliare esigenze differenti, quella di conservare l'integrità dell'archivio e quella opposta di manipolare lo stesso dati per poterne estrarre più dati aggiunti possibile.

Il prodotto 123 Report Writer che analizziamo ora risolve in buona parte questo conflitto, permettendo di delegare le due esigenze a due prodotti diversi che non entrano quindi in conflitto tra di loro.

# 123 Report Writer

Il prodotto della Lotus Corporation, ausiliario rispetto all'123 (e anche rispetto al Symphony) permette quindi di risolvere questi problemi, nel senso che le stampe non vengono eseguite da 123, ma attraverso il prodotto, 123 Report Writer, che appunto "legge" tabelloni 123 e permette di produrne tabulati con un buon livello di sofisticazione.

In pratica è possibile costruire in modalità Full Screen l'aspetto della stampa, e inserire tutte le caratteristiche indicate all'inizio.

Per quanto riguarda il "corpo" del tabulato ovvero l'insieme dei dati, 123 Report Writer li allinea sulla stessa riga, o su più righe, dà a ciascun campo

un titolo CAMPOI, CAMP02 ecc., e a ciascun dato formato.

Su tale riga campione, proposta per default, si possono eseguire vari interventi. Ad esempio per modificare e/o spostare i Titoli, per eliminare, spostare e stabilire il formato dei dati (i formati possibili dipendono al solito dal tipo dei dati), per stabilire i campi di totale, ecc..

Poiché tutte le operazioni avvengono in modalità Full Screen e poiché tutte le operazioni avvengono tramite menu comandi (123 like), il lavoro è estremamente preciso e facilitato.

Header e Footer sono le parti fisse del tabulato che vengono rispettivamente stampate in alto e in basso per tutte le pagine. Anche queste zone possono essere composte in modalità Full Screen riservando loro un numero di righe a scelta, e avendo a disposizione formalismi per inserire Date Numerazione di Pagina, ecc.

A ciascuno degli elementi della stampa è possibile assegnare un attributo di stampa, ad es. grassetto, corsivo, sottolineato, ecc.. Queste specifiche, disponendo di monitor a colori, vengono evidenziate, nel modo Full Screen, con propri colori.

Definito il formato di stampa, che può ovviamente essere memorizzato

come file a se stante, abbiamo il CO-ME stampare. Occorre definire il CO-SA. E questo si fa con le funzionalità Ordinamento e Selezione. Anche queste due funzionalità agiscono per mezzo di barra dei menu e di menu Pop Down che mostrano le opzioni.

Per quanto riguarda l'ordinamento possono essere inseriti fino a quattro chiavi (quattro campi). Questi possono essere definiti anche campi Interruzione, che provocano quindi il calcolo di un conteggio, totale, media, ecc..

Va da sé che l'ordinamento viene prodotto dal Report Writer indipendentemente dall'ordine dei dati nel tabellone. Inoltre se nel tabellone i dati, come è giusto che siano sono impacchettati, Report Writer provvederà a inserire le righe di interruzione per i totali.

La SELEZIONE si definisce interattivamente per mezzo di più menu a tendina, il primo che indica tutti i campi su cui può operare (tutti quelli del tabellone e quindi anche quelli non stampati). Il secondo menu riporta una serie di frasi del tipo "uguale o maggiore di" o "compreso tra " o "uguale a un valore presente in un elenco", ecc..

Vanno infine digitati i valori su cui lavora la selezione. E possibile inserire

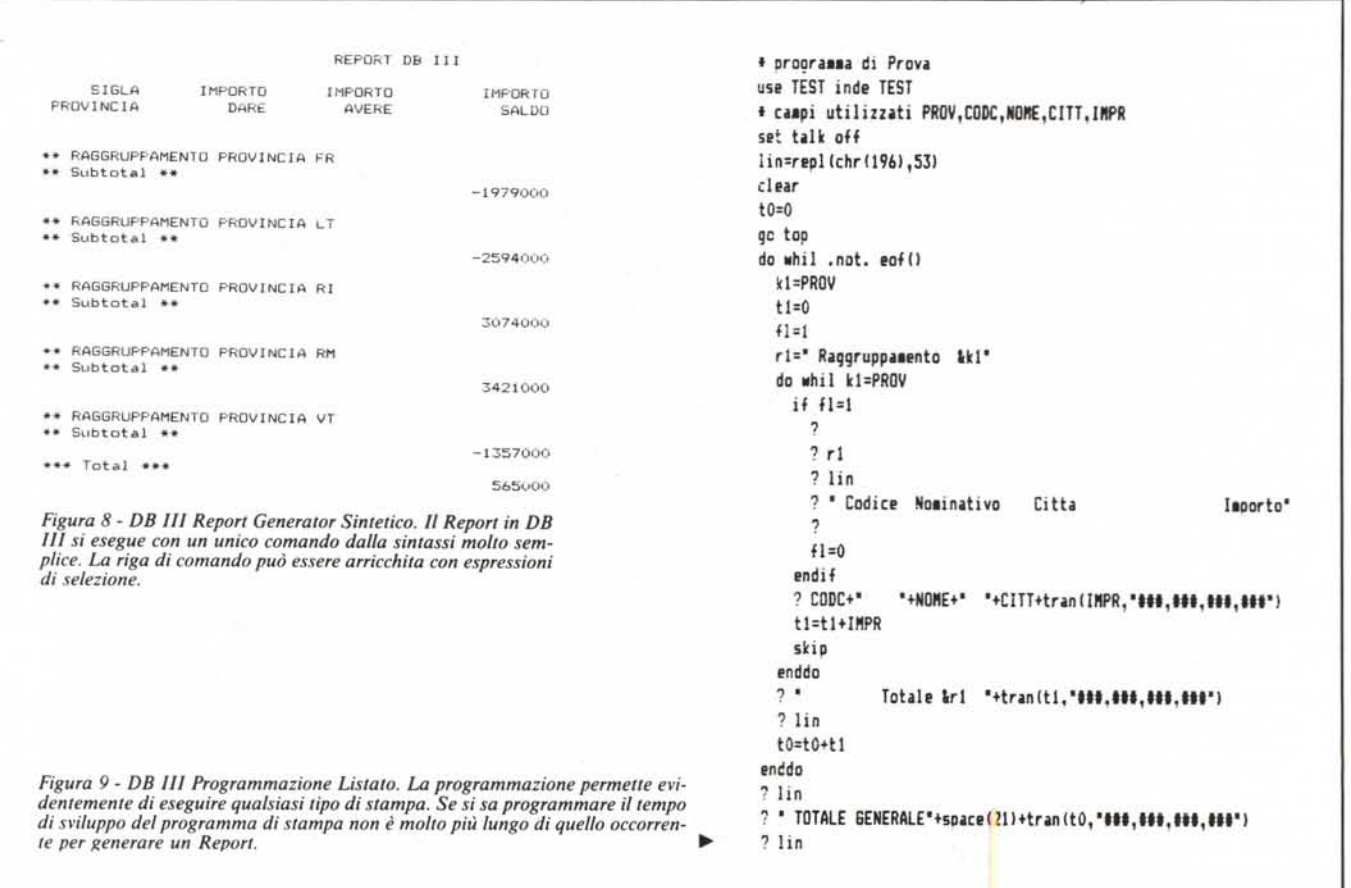

caratteri jolly (punto interrogativo e asterisco) che hanno il solito significato.

Stabilito il COME e il COSA occorre stampare e si ricorre ad un sottomenu specifico dal quale si governa l'operazione. Gli esperti Lotus 123 avranno notato le somiglianze con gli analoghi comandi 123.

Anche in questa fase appare una videata esplicativa che mostra l'aspetto della pagina e l'effetto dei vari parametri. Molto utile è la "prova stampa" che riproduce su video il risultato finale.

Per concludere 123 Report Writer è un prodotto utile per i consumatori di Lotus 123 per due motivi. Il primo è che permette rapidamente di produrre tabulati, anche di una certa complessità "pescando" direttamente i dati dal File del tabellone, senza quindi doverli manipolare prima.

Il secondo motivo è che in tal modo è possibile specializzare 123 per la gestione dei dati e delegare le varie operazioni di stampa al Report Writer, con una grande economia di memoria che, per lavori complessi in 123, rimane tuttora il limite maggiore.

### **OB 11I**

Uscendo fuori dal seminato tabellone elettronico vediamo come si comportano i Reporting il DB 111, il più classico e diffuso dei gestori di archivi. Utilizzeremo il nostro archivietto opportunamente tradotto nel formato DB III (desinenza DBF).

Costruita la struttura di un archivio, indipendentemente dal fatto che in tale archivio siano stati o meno inseriti dati, è possibile costruire un Report, o meglio un Formato di Report (desinenza FRM), attraverso il quale i dati vengono stampati.

Dopo aver aperto un archivio, per crearne un Report, ad esempio battezzato STAMPA, il comando da digitare è:

## CREATE REPORT STAMPA

Creato e memorizzato l'archivio per usarlo, sempre dopo aver aperto l'archivio, basta semplicemente digitare il comando:

### REPORT FORM STAMPA

Il comando ha numerose varianti, ma rimane sempre un comando di una sola riga, ad esempio per stampare su Printer:

### REPORT FORM STAMPA TO PRINT

oppure per stampare solo i dati della provincia di Latina:

REPORT FORM STAMPA FOR PROV="LT" TO PRINT

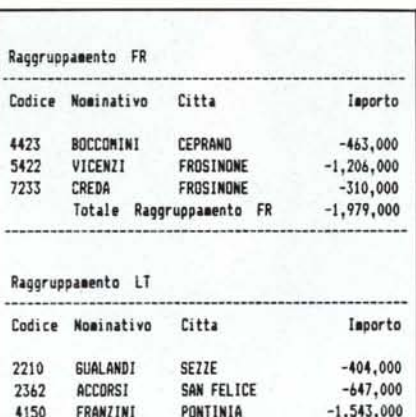

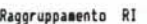

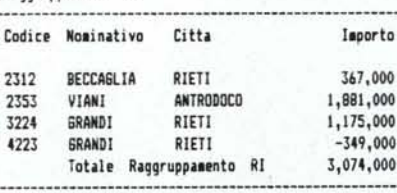

Totale Raggruppamento LT

-2,594,000

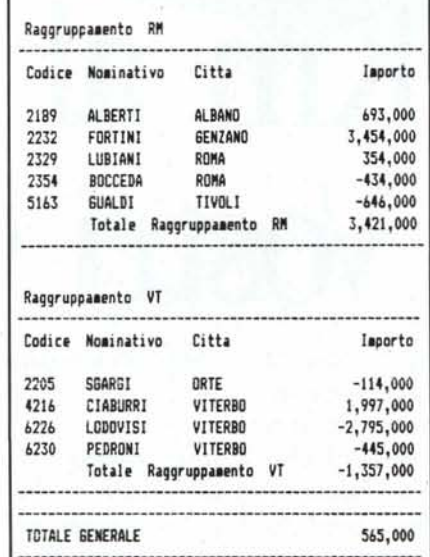

*Figura lO - DB III Programmazione Ourput. Vediamo l'effetto del tabulato prodotto con il programma DB III listato nella figura precedente. Con la programmazione <sup>è</sup> possibile estendere al/"infinito* i *livelli di sottototali.*

Notare come alla semplicità della costruzione del comando via menu pop down del 123 Report Writer, si contrappone la relativa difficoltà di digitare una riga di Comando.

DB 111 possiede anche una modalità interattiva di costruzione del comando che si chiama ASSIST, e che funziona anch'essa con il metodo menu a barre e menu a tendina. In altre parole il risultato di una operazione di ASSIST non è altro che la costruzione di un COMANDO che ha lo stesso effetto della digitazione dello stesso.

Va peraltro chiarito che non c'è un dissidio tra i due metodi, il metodo a menu è più elementare, ma se si vuoI sfruttare al meglio il prodotto realizzando anche comandi complessi non raggiungibili via menu occorre conoscere bene la sintassi dei comandi.

La regola principale da rispettare nella costruzione di un REPORT, e che non è messa bene in luce dalla manualistica DB 111, è che il Report va creato nella stessa situazione logica in cui viene utilizzato.

In altre parole si possono inserire dati provenienti da più archivi, variabili, ecc. nel formato REPORT. Si devono solamente, prima di costruirlo e prima di usarlo, aprire gli archivi e definire la variabile.

Accanto a questa effettiva potenzialità il Report Generator del DB 11I ha alcune debolezze che in taluni casi ne precludono l'uso.

La composizione del corpo del tabulato è rigida in quanto lavora solo per riga. La unica possibilità che si ha è quella di lavorare sulle dimensioni per forzare l'uso di più righe.

E inoltre limitato nella definizione dei formati dei campi numerici, e questo in Italia, dove ogni cifra è illeggibile se non espressa con i punti separatori è penalizzante. Si può rimediare trasformando il numero cambiandolo in stringa, ma la stessa operazione non è possibile sui totali.

Le totalizzazioni e sottototalizzazioni prevedono una notevole rigidità nelle intestazioni di inizio e fine raggruppamento, in modo che se il raggruppamento si estende per più di una pagina, non si è in grado di capire di quale totale si tratta se non rileggendo le pagine precedenti.

Sono problemi non sostanziali ma che rendono preferibile, per chi conosce abbastanza il prodotto, la strada della programmazione, che a fronte di un aggravio di tempi di produzione permette la massima elasticità nei risultati.

Nelle due ultime figure vediamo Listato ed Output di un programma DB 111 che esegue lo stesso elenco dei report precedenti, migliorandone l'effetto estetico.

I miglioramenti sono la non ripetizione dei campi di raggruppamento per tutte le righe, l'uso dei formati nei dati e nelle totalizzazioni, l'uso di colonne aggiuntive per i totali. Tutte queste cose, ripetiamo che riguardano solo aspetti formali, non sono permesse dal Report Generator.

**AKE**<br>169 Nel prossimo articolo concluderemo l'argomento Generazione di Tabulati, analizzando nuove problematiche esperimentando altri prodotti.

# **QuantI m al giorno fanno i Vostri Clienti?**

Molti, dal computer al registratore di cassa e ritorno.

È uno dei problemi che si presentano a tutti gli esercizi commerciali che effettuano le loro vendite al minuto attraverso un computer o che dovranno utilizzarlo per poter gestire il magazzino fiscale a rigore di legge, come ricambisti, farmacisti, grossisti... Prima registrare la partita al computer, poi spostarsi al registratore di cassa per digitare lo scontrino fiscale.

Sarema propone alle Software Houses uno strumento che permetterà di offrire ai propri I del compute

clienti la soluzione del problema in un servizio integrato, rendendo più agevole la gestione.

Il registratore di cassa SR può essere collegato facilmente a qualsiasi programma gestionale che giri su computer dotato di porta seriale RS232 C standard.

Una volta collegato Sarema SR è in grado di funzionare come normale registratore di cassa oppure come stampante fiscale. Con la sola pressione di un tasto l'operatore potrà ottenere lo scontrino fiscale senza muoversi dalla tastiera

Registratori di Cassa SR. La via più breve fra Computer

e Scontrino Fiscale.

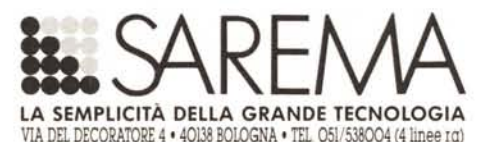